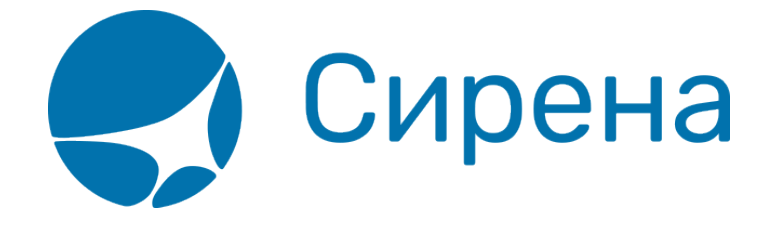

## **Деление**

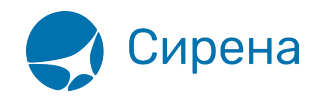

## **Деление**

Операция деления заказа доступна при наличии в заказе двух и более пассажиров.

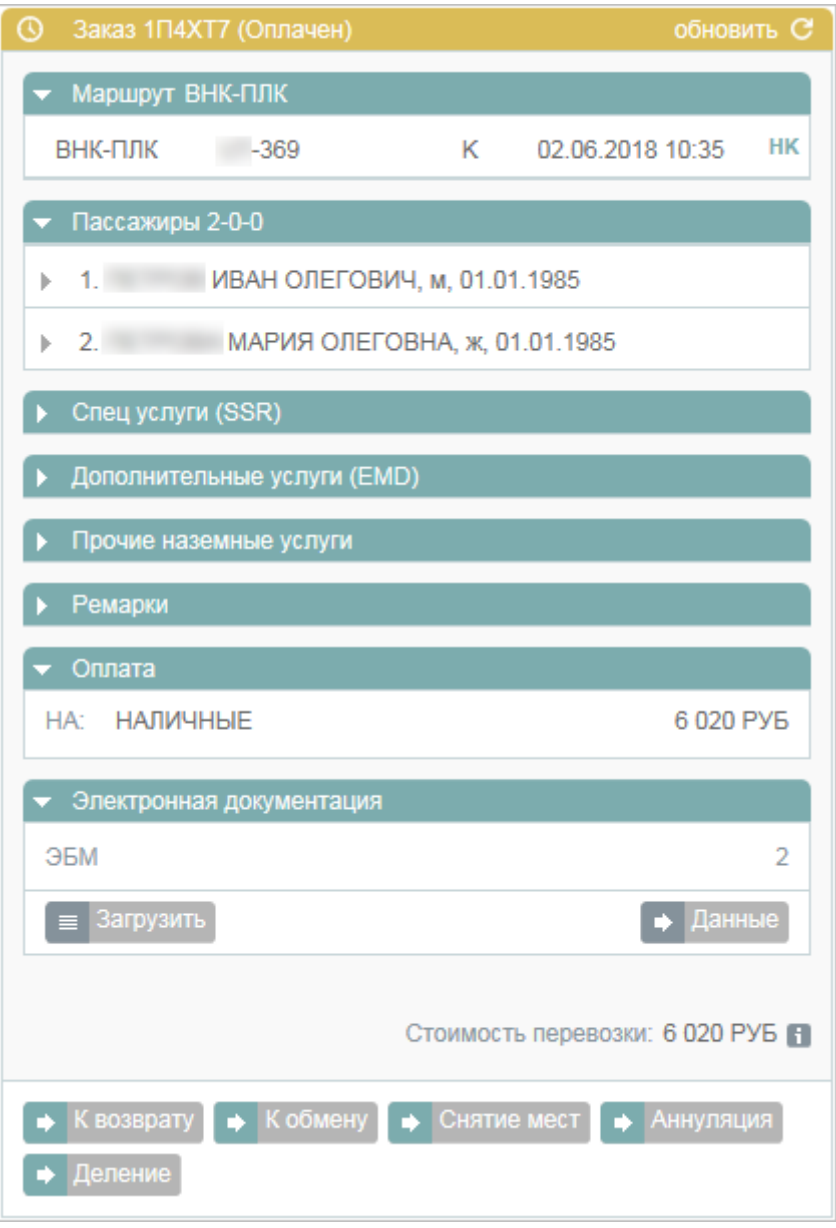

Данная операция представляет собой перенос выбранных записей пассажиров из исходного заказа в отдельный заказ, который автоматически создаётся Системой.

Для того чтобы провести деление заказа:

1. Нажмите кнопку **Деление** в блоке **Заказ**. Будет представлена форма **Деление**.

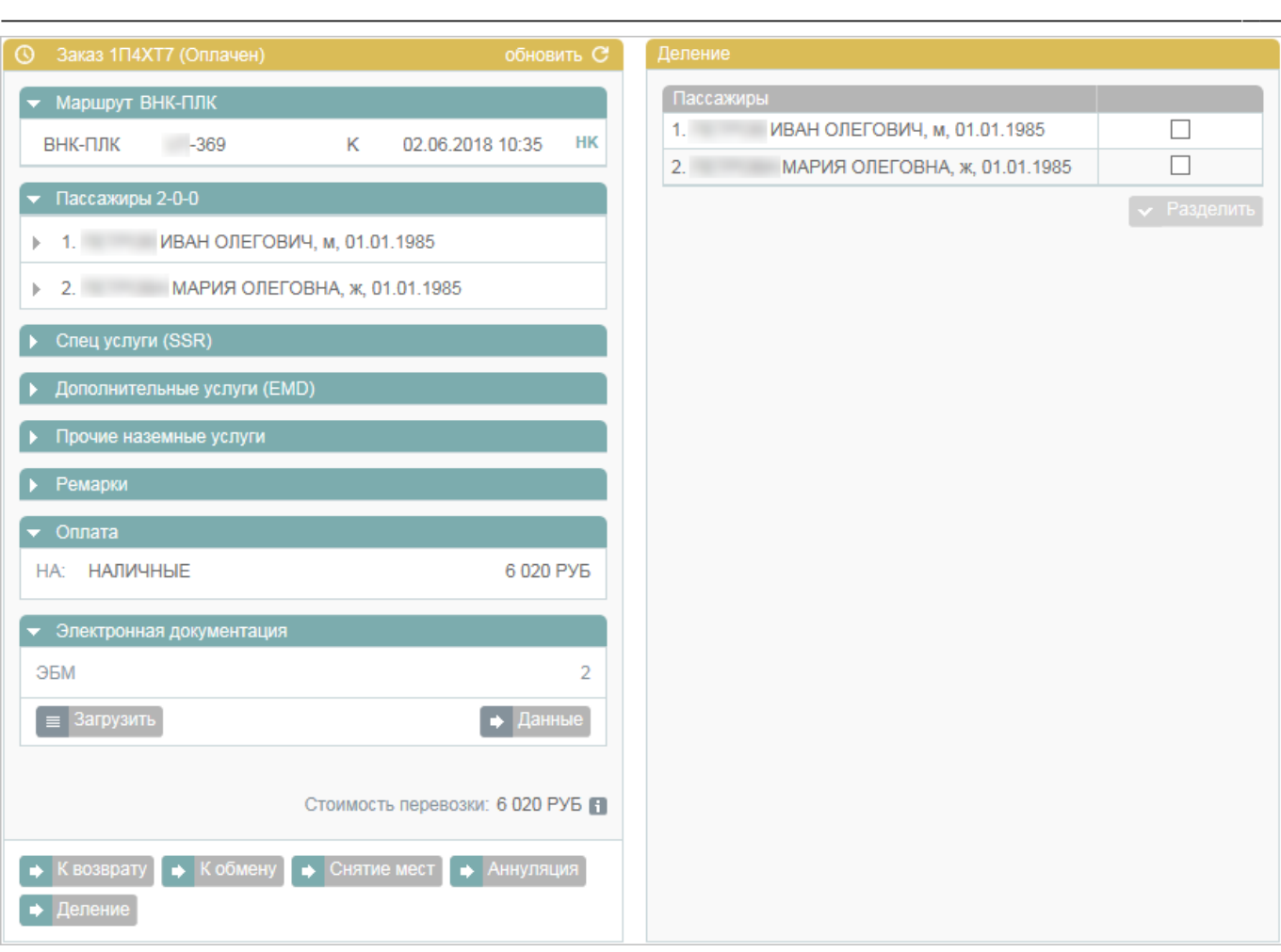

2. На форме **Деление** выберите пассажира(-ов), записи которых будут перенесены в новый заказ.

3. Нажмите кнопку **Разделить** и подтвердите операцию, нажав кнопку **Да** в модальном окне **Деление заказа**.

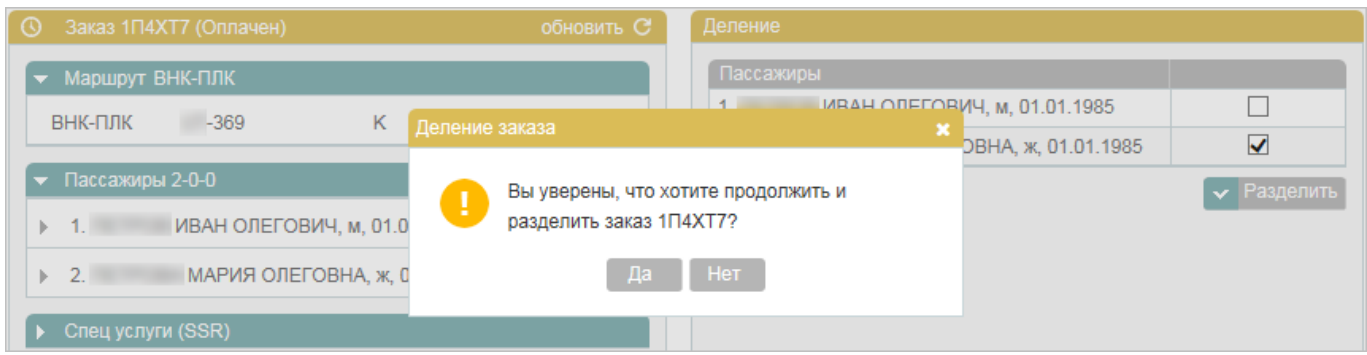

В результате будет представлен заказ, в который перенесены записи выбранных пассажиров.

Сирена

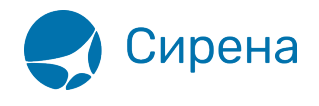

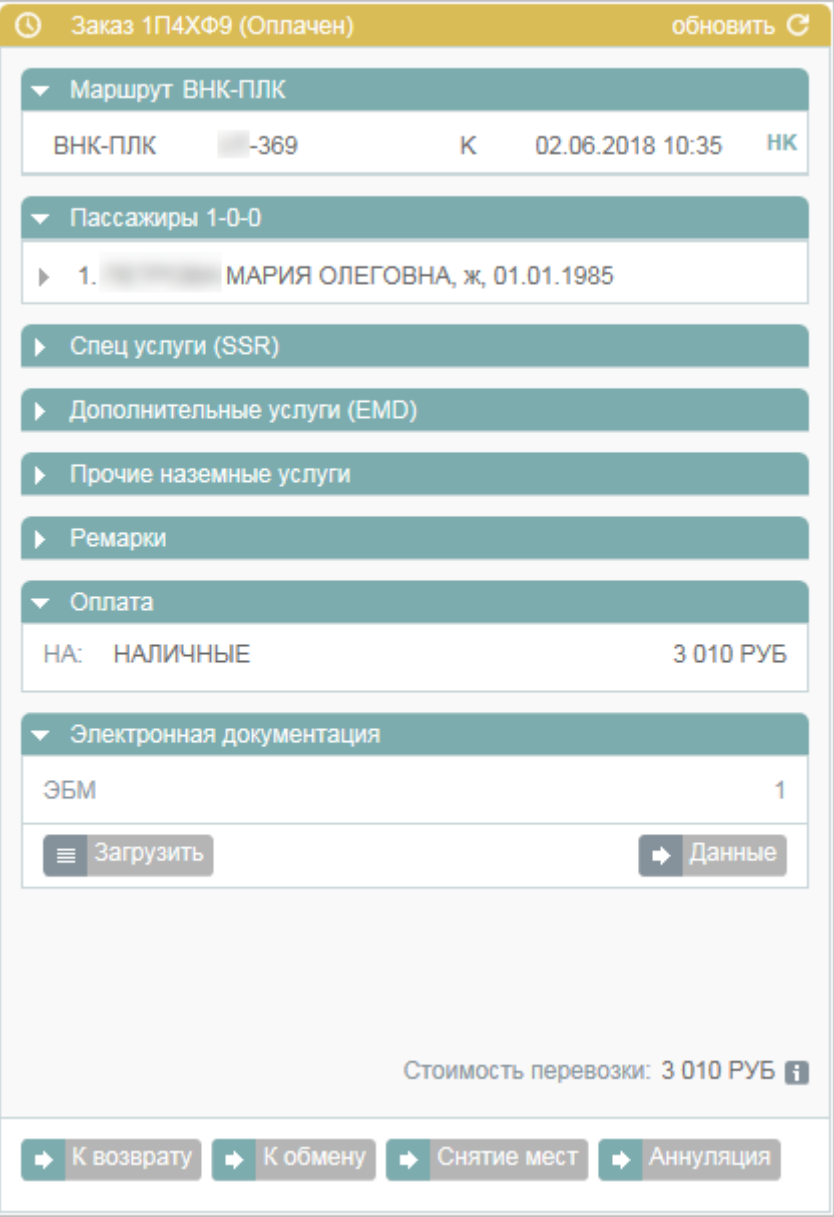

Разделение заказа отражается ремарками, обозначающими связь исходного и нового заказов. Данные ремарки вносятся в раздел **Ремарки** блока **Заказ**.

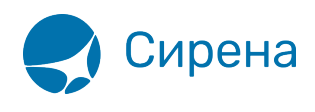

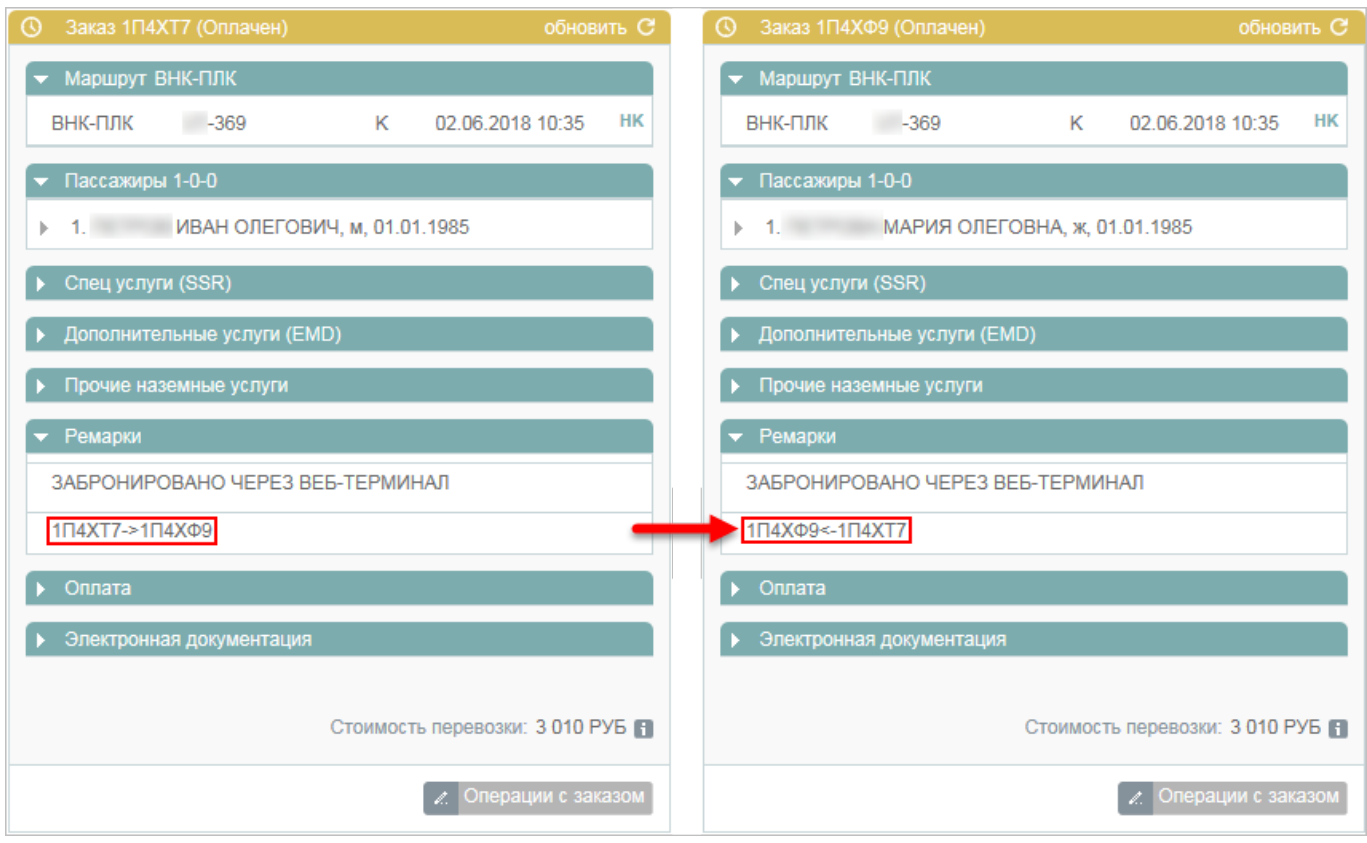

См. также:

- [Аннуляция](http://wiki.sirena-travel.ru/term:user:10secondary:01annul)
- [Снятие мест](http://wiki.sirena-travel.ru/term:user:10secondary:02snyatie)
- [Возврат билета](http://wiki.sirena-travel.ru/term:user:10secondary:03refund)
- [Обмен билета](http://wiki.sirena-travel.ru/term:user:10secondary:04change)

См. далее:

[Заявки 1G](http://wiki.sirena-travel.ru/term:user:11_1g)

[заказ](http://wiki.sirena-travel.ru/tag:%D0%B7%D0%B0%D0%BA%D0%B0%D0%B7?do=showtag&tag=%D0%B7%D0%B0%D0%BA%D0%B0%D0%B7)